# nanomid® **VPN Box**

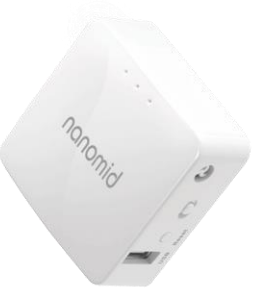

## Manuale d'uso e installazione

### **Sommario**

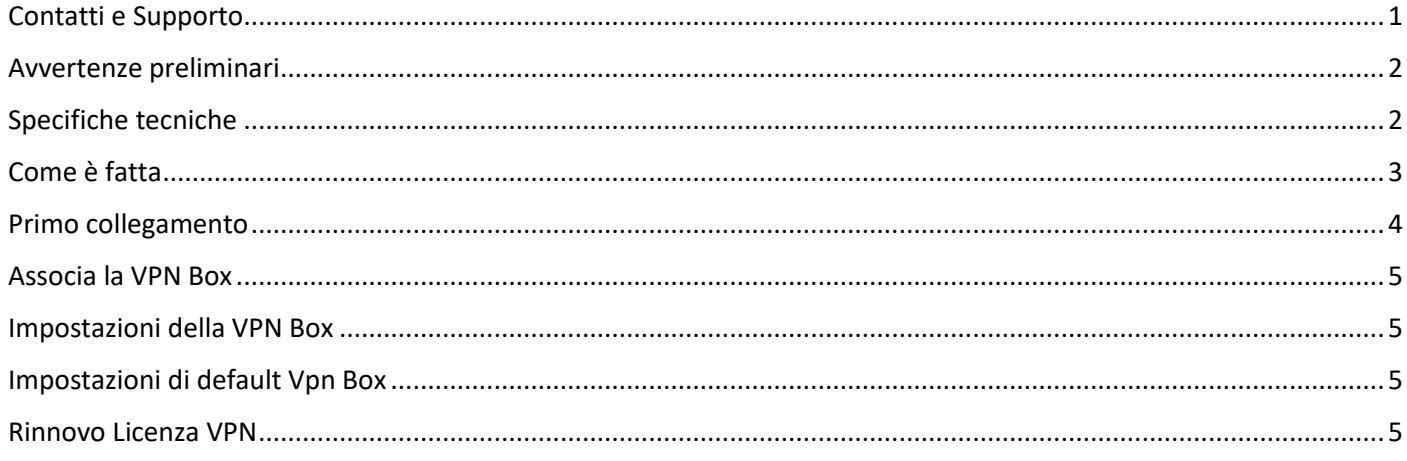

### <span id="page-0-0"></span>**Contatti e Supporto**

Per qualsiasi tipo di problema, visita la sezione FAQ del nostro sito: https://nanomid.com/support/faq Se non trovi rapidamente la soluzione al tuo problema, puoi inviare un'email a support@nanomid.com oppure aprire un ticket tramite la sezione dedicata sul sito https://nanomid.com/dashboard/myticket

### <span id="page-1-0"></span>**Avvertenze preliminari**

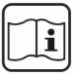

Prima di eseguire qualsiasi operazione è consigliato leggere il presente Manuale. La riparazione o la sostituzione del modulo o dei componenti deve essere effettuata dal Costruttore.

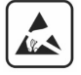

Il prodotto è sensibile alle scariche elettrostatiche, prendere le opportune contromisure durante qualsiasi operazione.

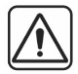

La garanzia decade di diritto, nel caso di uso improprio o manomissione del modulo o dei dispositivi forniti dal costruttore, necessari per il suo corretto funzionamento.

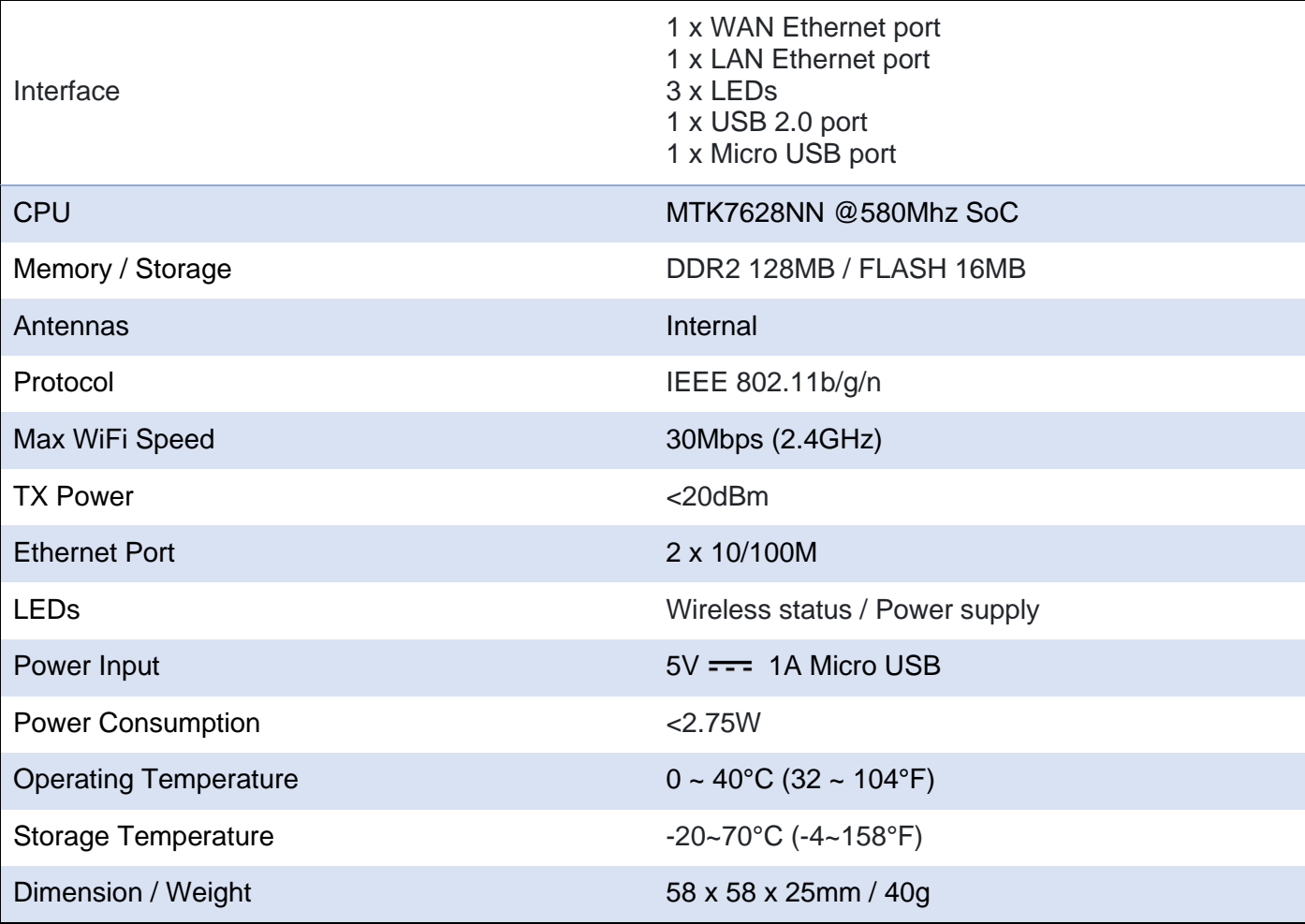

### <span id="page-1-1"></span>**Specifiche tecniche**

L'indirizzo IP di default è configurato in DHCP e non può essere settato in modo statico.

### <span id="page-2-0"></span>**Come è fatta**

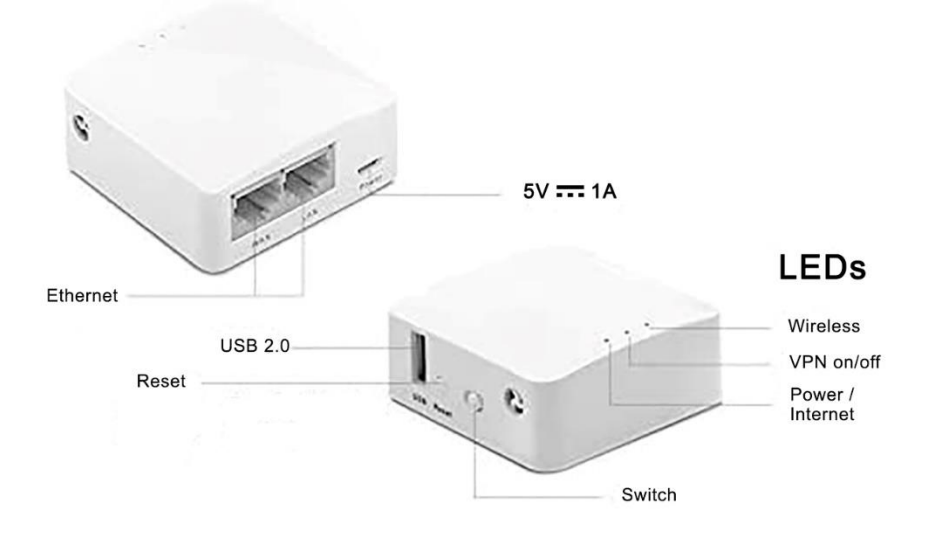

#### **Ethernet**

- WAN, va collegato al router/modem di casa
- LAN, puoi collegare la box ad un qualsiasi dispositivo che supporti la connessione tramite cavo ethernet *(Esempio PC, Notebook, Switch, ecc..)*

**Alimentazione 5V**, inserisci il cavo, in dotazione nella confezione, e collegalo ad una qualsiasi porta USB 5V ~ 1A. *(Esempio: una porta usb del pc, una porta usb di un caricabatterie per smartphone, una powerbank, ecc…)* NB: Rispettare il voltaggio e l'amperaggio richiesto, per evitare di causare danni irreversibili al modulo dell'alimentazione!

**Porta USB 2.0, tasto Reset**, non servono al funzionamento della Box, sono usati dal costruttore a scopo di diagnostica. **NON** collegare cavi di alimentazione nella porta USB 2.0, per evitare di causare danni irreversibili e invalidare cosi la garanzia!

**Switch**, riavvia il modulo VPN della Box.

#### **LEDs**

- Primo led (Power/Internet), quando è acceso significa che la tua connessione internet è attiva, se il led risulta spento, ti invitiamo a verificare il funzionamento della tua linea internet
- Secondo led (VPN), quando è acceso significa che il servizio vpn è attivo, se risulta spento il tuo abbonamento potrebbe essere scaduto.
- Terzo led (Wireless/Ethernet), risulta lampeggiante quando si è connessi tramite wi-fi, rimane fisso quando si è connessi tramite cavo ethernet.

### <span id="page-3-0"></span>**Primo collegamento**

1. Collega la Box all'alimentazione, tramite il cavo usb in dotazione

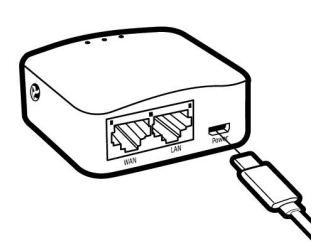

2. Collega un'estremità di un cavo Ethernet (non in dotazione) alla prima porta WAN che si trova sul retro della Box e l'altra estremità in uno slot Ethernet libero del router/modem di casa

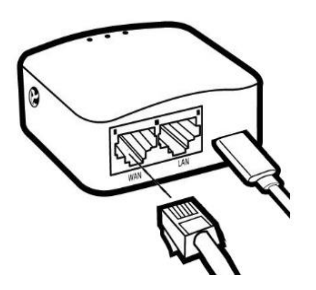

3. A questo punto, se la licenza VPN risulta correttamente acquistata o rinnovata, vedrai tutti e 3 i led accesi. **Sei pronto per usare la tua VPN** tramite WiFi *(per i settaggi dell'SSID e della password, vai a pagina 5)*.

Se vuoi collegare tramite cavo Ethernet la tua rete VPN, non devi fare altro che inserire un secondo cavo Ethernet nella porta LAN e inserire l'altra estremità ad un qualsiasi dispositivo che supporti la connessione tramite cavo ethernet (esempio: PC, Notebook, Switch)

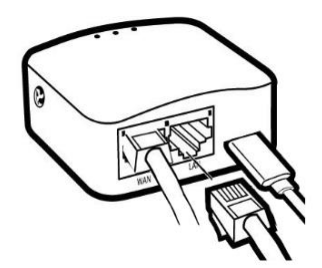

### <span id="page-4-0"></span>**Associa la VPN Box**

Per poter associare la VPN Box, basta accedere alla tua area utente su<http://nanomid.com/dashboard/vpnBoxList> E cliccare su "Associa Box" (nella modalità smartphone troverai **O** in alto a destra).

### <span id="page-4-1"></span>**Impostazioni della VPN Box**

Per modificare le impostazioni, basta accedere alla tua area utente su<http://nanomid.com/dashboard/vpnBoxList> Potrai modificare:

- *SSID, è il nome della rete WiFi che vuoi visualizzare sulla tua Box*
- *Password, è la password per collegarti alla rete WiFi della tua Box (Password di Default:* **nanopass***)*
- *Descrizione, è il nome che puoi associare alla tua box*
- *Nazione, è il paese con la quale vuoi collegare la tua VPN*

Potrai controllare:

- *Modello e versione*
- *Data del primo collegamento*
- *Data di scadenza della tua licenza VPN (la quale è collegata alla Box)*
- *Numero Seriale*
- *Se è online o meno*

#### **NOTA BENE**

- Qualsiasi modifica dei settaggi, richiedere che la Box sia stata collegata almeno una volta a internet.
- Una volta confermate le modifiche, dopo pochi secondi la Box si riavvierà in modo automatico.

### <span id="page-4-2"></span>**Impostazioni di default Vpn Box**

SSID : **NM-VPNBOX** PASSWORD : **nanopass**

Puoi trovarli sul retro della Vpn Box

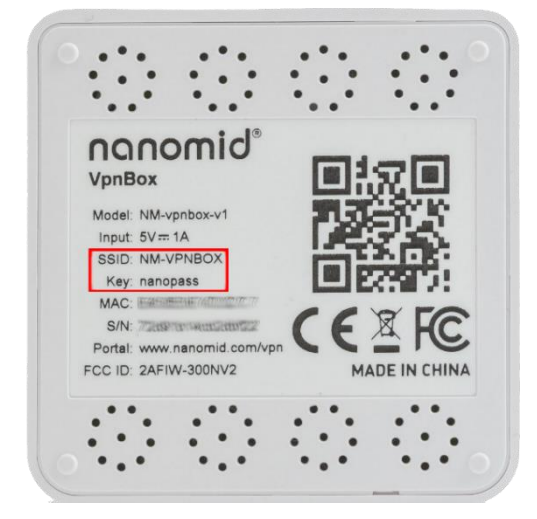

### <span id="page-4-3"></span>**Rinnovo Licenza VPN**

Se la licenza è in scadenza o è scaduta, accedi alla tua area utente su<http://nanomid.com/dashboard/vpnBoxList> e nella lista delle tue box associate, dal menu opzioni  $(i)$  scegli di "Rinnovare la tua licenza". Puoi scegliere di rinnovare la licenza anche se non è scaduta, in tal caso i mesi acquistati si aggiungeranno a quelli già in tuo possesso.